# **Paperless Registration**

Amy Clark, University Registrar Melissa Rivers, Operations **Coordinator** 

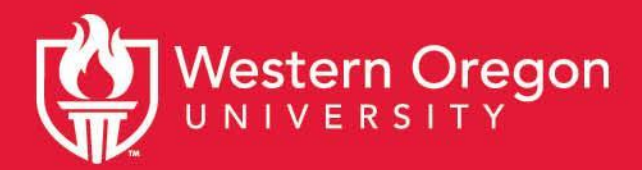

# **Today we will cover:**

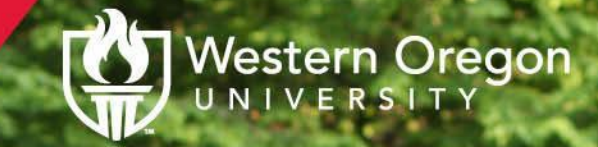

#### **How faculty enter overrides**

**How students register**

What is an override?

- It tells the system to ignore a restriction that is preventing a particular student from registering
- E.g. the student does not meet a required prerequisite, but they have a sufficiently equivalent course.

Who can enter an override?

- Any instructor assigned to the course.
- Chairs and APAs will have training and access to provide support if needed.

Where do I enter an override?

- Wolf Web via the Faculty Menu.
- Chairs and APAs will use Banner.

What can I override & when?

- When registration begins faculty can override: instructor approval, class (e.g. seniors only), major (e.g. history majors only), time conflicts, and prerequisites.
- After waitlisting concludes faculty can override capacity to allow a student into a closed class.
- 2nd week of the term all courses will require instructor approval (doesn't apply to Summer).

What override should I use?

- Determine what error the student is encountering
- Enter the override that will address that issue
- If the student has multiple issues you can use one of the "ALL" overrides:
	- ALL NO Capacity -during and after WL can be used to override everything except capacity and instructor approval
	- ALL WITH Capacity after WL can be used to override everything except instructor approval

Why does wait-listing impact override capability?

- A capacity override during wait-listing will break the wait-list for students.
- WL will end Monday of the 1st week, and capacity overrides begin on Wednesday.
- In Summer all WL will end Wednesday of the 1st week & capacity overrides begin on Friday.

What about lectures with required labs?

• Restrictions are on the lecture so anything except capacity is entered there.

What about corequisites and duplicates?

• See your chair or APA.

When does this begin?

- Summer 2020 registration April 6th.
- **• CHANGED TO SPRING 2020 REGISTRATION - START DATE CHANGED TO MONDAY, MARCH 16TH.**
- We will redirect students with add/drop forms.

How do I enter an override?

- From the Faculty Menu in Wolf Web
- Select Registration Overrides
- Select the term if necessary
- $\bullet$  Enter the student V# or name & confirm
- Select the appropriate override and course
- Submit and confirm your selection

# **The student must register for the course in Wolf Web**

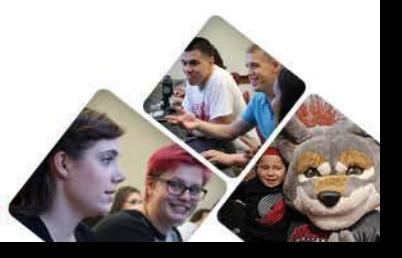

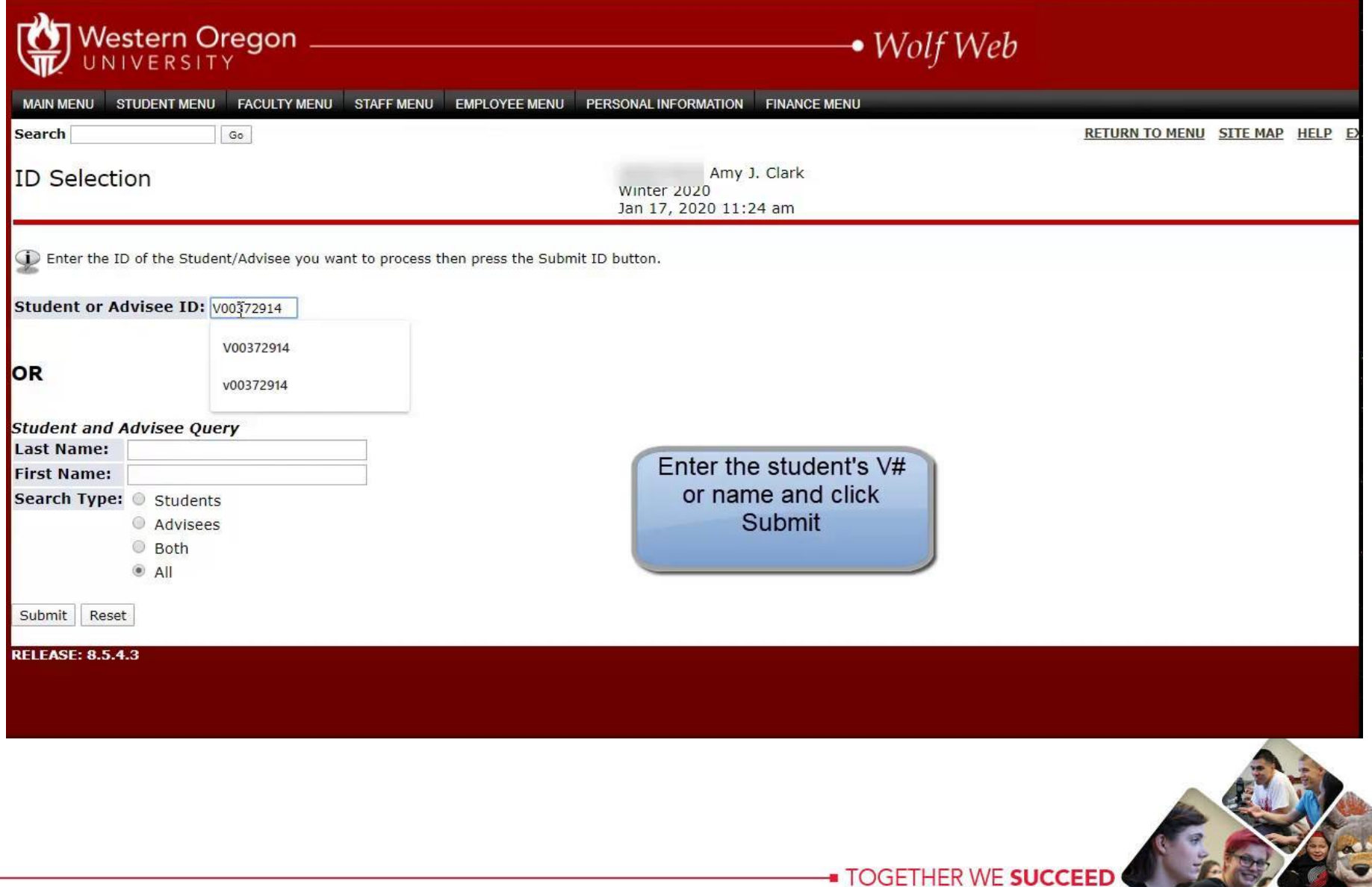

#### **Student Registration:**

- It is critical that the student knows that he/she needs to register for the course in Wolf Web.
- An override does **not** register a student in a course.
- If a student doesn't get enrolled during the WL they may request a capacity override after WL'ing ends.
- Don't forget it a student doesn't attend the first two class sessions you can complete the no-show-drop request in the Portal.

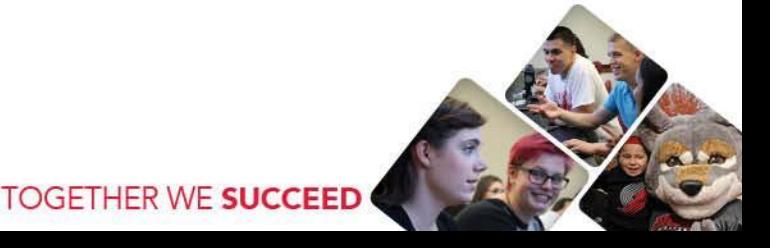

#### **Student Registration:**

• Students can view overrides they have received using the Registration Time & Status link in their Registration menu.

**Check Your Registration Status:** 

Displayed below are various items which may affect your registration. Your Time Ticket, Holds, A

NOTE: Once you have registered for any class(es), you are responsible for payment of the assoc fees. Summer has a different schedule, please refer to the Summer Session webpage for informa

You have no Registration Time Ticket. You may register at any time.

You have no Holds which prevent registration.

✔ Your Academic Standing is Good Academic Standing which permits registration.

Your Student Status permits registration.

Your Class for registration purposes is Post-Baccalaureate/Non-Graduat.

#### **Registration Permits and Overrides**

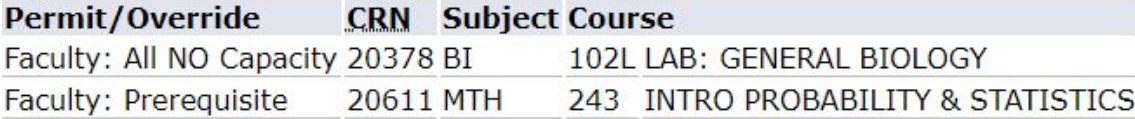

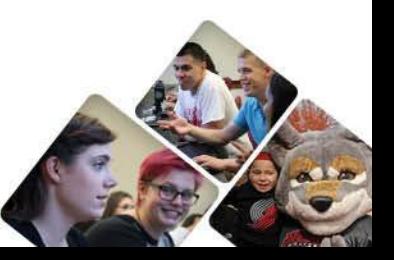

#### **Student Registration:**

• Students with a capacity override will need to type the CRN of the course in the boxes on the Register for Classes screen in Wolf Web.

#### **Current Schedule**

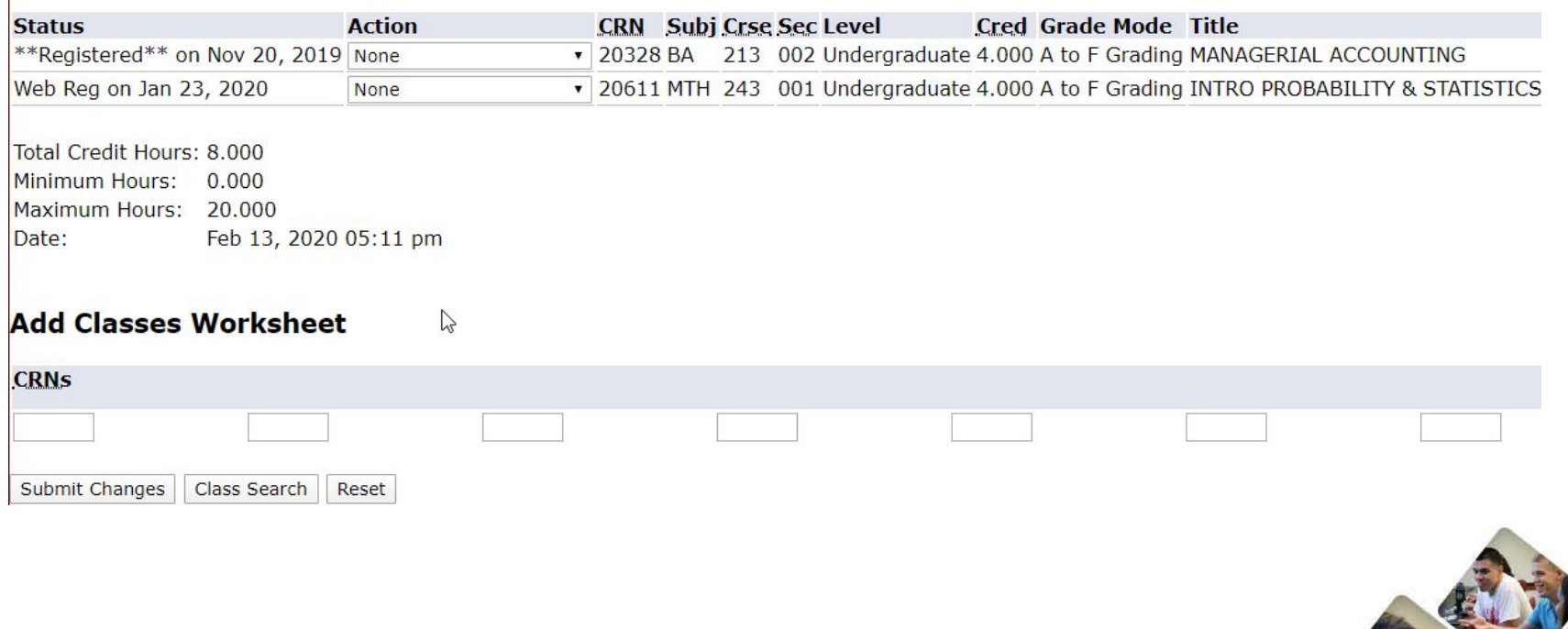

# **Miscellaneous:**

- How will students audit a course?
	- $\circ$  A: We have created a separate audit form.
- How will students change grading mode?
	- A: We have created a separate form.
- Note: auditing and grade mode changes are relatively rare.
- Can students with a registration hold add a class?
	- $\circ$  A: They cannot; must resolve & register by Friday week 2 or not attend/participate.
- How can a student with a hold drop/withdraw?
	- $\circ$  A: Registrars with picture ID or email from wou email account.
	- Advise students to act quickly to meet registration & refund deadlines.

#### **Resources:**

- Student information page:
	- <https://wou.edu/registrar/paperless-registration-students/>
- Faculty information page:
	- [https://wou.edu/registrar/faculty-registration-overrides/](https://wou.edu/registrar/paperless-registration-faculty/)
- Contact the Office of the Registrar:
	- Email: [registrar@mail.wou.edu](mailto:registrar@mail.wou.edu)
	- $\circ$  Call: 503-838-8327

# **Questions?**

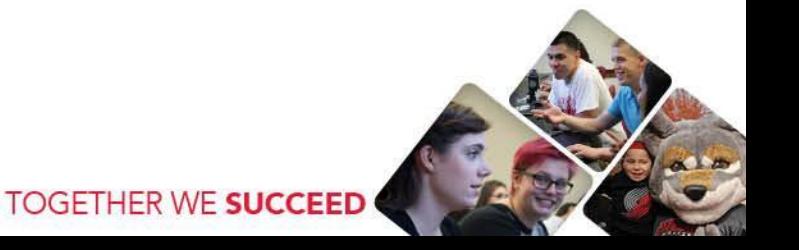